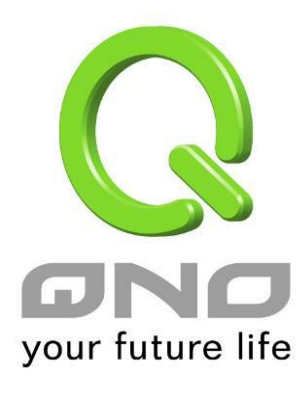

# GRE 通用路由封裝

繁體中文使用手冊

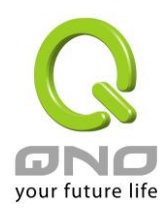

# 十二、**GRE** 通用路由封裝

# **12.1** 目前 **GRE** 狀態

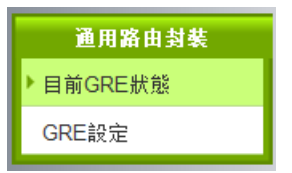

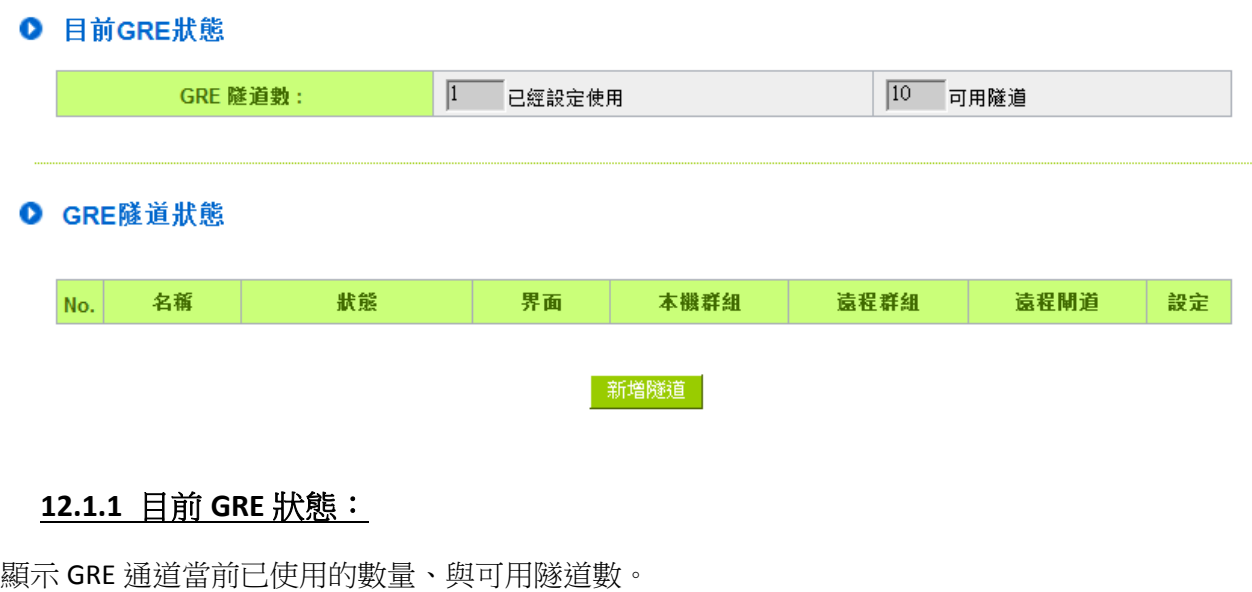

O 目前GRE狀態

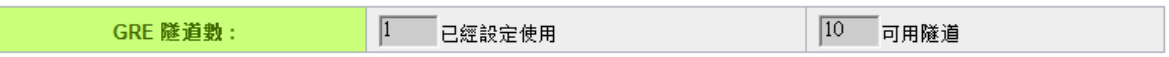

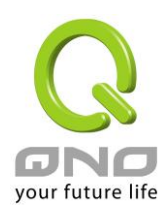

# **12.1.2 GRE** 隧道狀態:

在完成 GRE 通道設定後,可在此表中看到 GRE 通道的主要設定參數、與連線狀態。

## O GRE隧道狀態

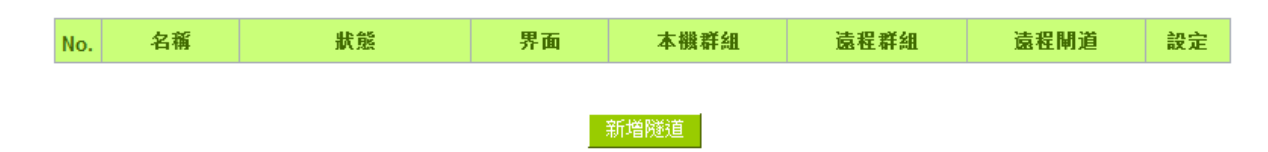

連線狀態:

#### **1**、**Waiting for connection**

通道正在連線中。

規則在建立完成後、或是系統開機後,會開始建立通道連接,基本的連接過程會在90秒內完成,此 過程狀態會顯示Waiting for connection。若您有選用心跳功能,則最長的連接時間則需再加上心跳 功能的偵測時間。

#### **2**、**Disconnected**

當系統結束連接過程,但仍然沒有連上此通道,就會顯示Disconnected

#### **3**、**Connected**

GRE 通道已成功連接。

#### **4**、**Tunnel backup: secondary**

若有設定隧道備援,則當主要線路斷線而啟動備援線路時,狀態就會顯示 Tunnel backup: secondary。 表示此通道現在是使用備援線路。

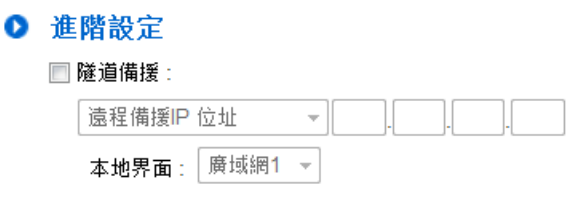

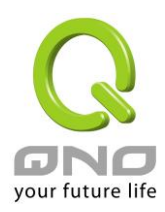

# **12.2 GRE** 設定

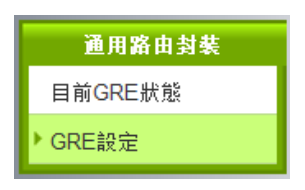

# **12.2.1** 基本設定

在此選擇本地端主要建立 GRE 通道的廣域網界面、並對此條隧道命名。 \*啟用預設為勾起,代表此規則在完成設定後就會開始執行。

Ⅰ 基本設定

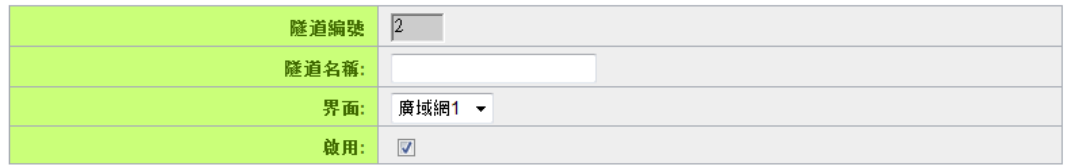

# **12.2.2** 本機群組設定

## Ⅰ 本機群組設定

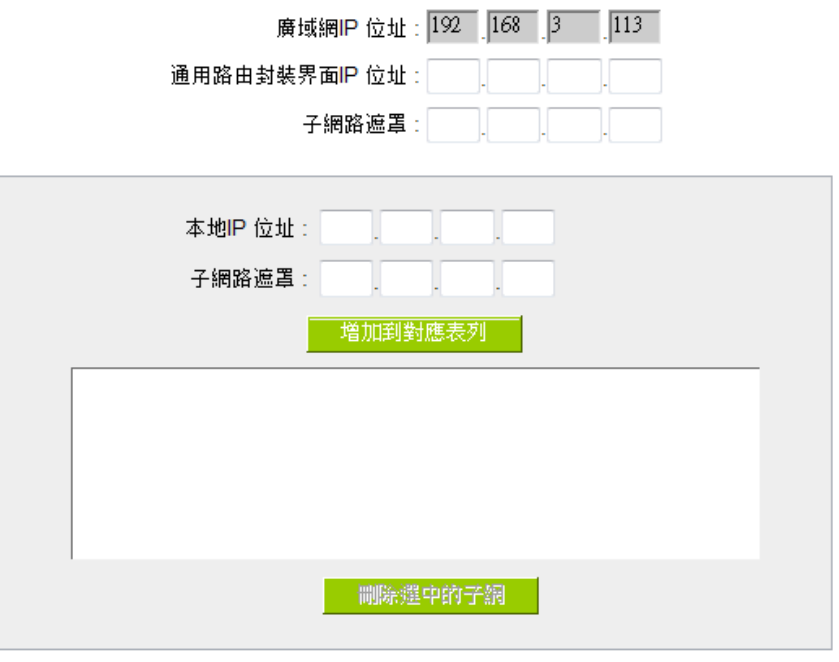

廣域網 **IP** 位址:系統自動帶入在基本設定的界面參數,無需填寫。

通用路由封裝界面 **IP** 位址**/**子網路遮罩: 系統會自動對 GRE 通道的兩端(本機/遠程)做連線偵測。故

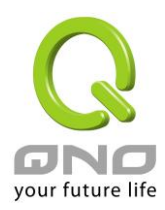

在此填入的主機 IP 需可被連接,以讓系統做正確的判定。若判定無法連接,則系統會啟動重新連接 的過程。

本地 **IP** 位址**/**子網路遮罩:設定在 GRE 通道中可連接的主機 IP。

## **12.2.3** 遠程群組設定

#### Ⅰ 遠程群組設定

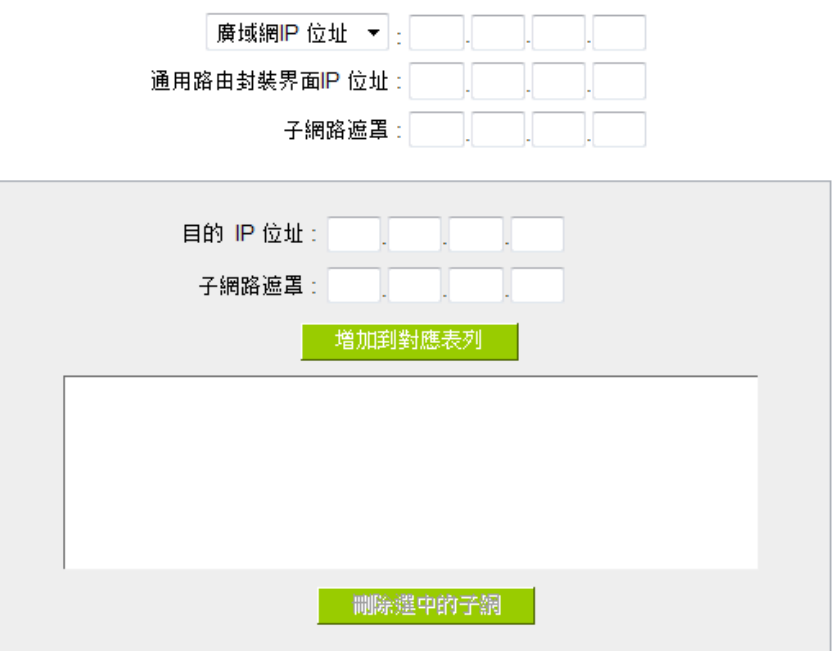

廣域網 IP 位址:填入遠程建立 GRE 的主機 IP。若是使用者不知道遠端客戶的 IP 位址,則可以填入網 域,通過名稱轉換 DNS Resolve 來將 DNS 轉成 IP 位址。

通用路由封裝界面 **IP** 位址**/**子網路遮罩:系統會自動對 GRE 通道的兩端(本機/遠程)做連線偵測。故在 此填入的主機 IP 需可被連接,以讓系統做正確的判定。若判定無法連接,則系統會啟動重新連接的 過程。

目的 **IP** 位址**/**子網路遮罩:設定在 GRE 通道中可連接的主機 IP。

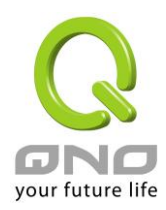

# **12.2.4** 進階設定

基本參數設定完成後,在 UI 的最底下有一個 <sup>|| 進階設定 + ||</sup> 按鈕,在此可細節調整進階的功能設定:

# ◎ 進階設定

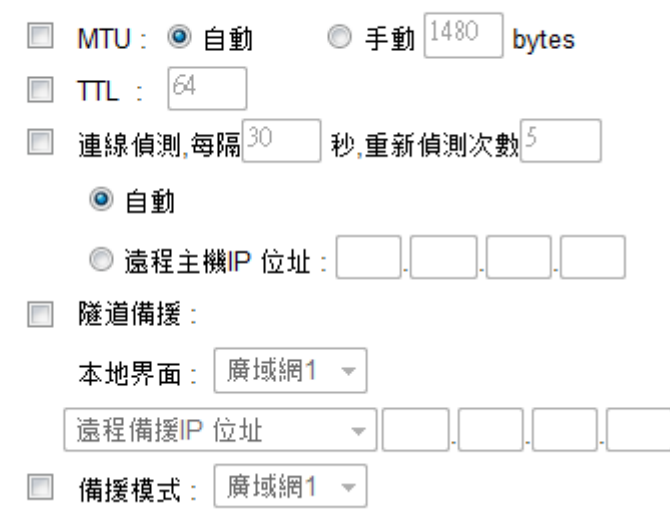

- **MTU**:MTU 為 Maximum Transmission Unit 的縮寫,可選自動或手動來控制。 但是在不同的 網路環境中,可能會使用不同的數值。尤以 ADSL PPPoE 的狀況為最多(ADSL PPPoE MTU 值: 1492)。一般使用預設 Auto 即可,不需做任何調整。
- **TTL**:封包在網路中的存活時間。若封包因錯誤的路由而無法送達,在 TTL 被扣至 0 值時, 經手的路由器放棄此封包的同時會傳送一個通知給原封包的發出者。若要更改 TTL 值請先確 認過封包在網路中轉發的合理次數,以確保封包有足夠的轉發次數以被送達。

#### 連線偵測:

若勾選此項設定,系統會定期傳送特定封包格式給 GRE 通道遠端的伺服器主機,遠端伺服 器收到封包後會回傳,以認定此 GRE 通道正常連線。若偵測次數已超過您所設定的值,而 GRE 遠端伺服器都沒有回應的話,系統會判定此 GRE 通道為斷線。若您為主動建立 GRE 通道的一方, 系統將自動再一次地重建 GRE 通道;而若您為被動的一方,系統會等待對方再度建立 GRE 通道。

- (1) 自動:此為搭配 Cisco 特定 GRE Keep Alive 格式,若遠程伺服器為 Cisco 品牌或支援 Cisco Keep Alive 格式,則可選自動。
- (2) 遠程主機 **IP** 位址:若遠程伺服器不支援 Cisco GRE Keep Alive 格式則可選用此選項,此偵 測功能通用於一般 SMB 路由器。

## 隧道備援:主線路和備援線路都走 **GRE** 通道時。

在完成主線路的 GRE 設定後,在此選項可為這條 GRE 通道的本機與遠程兩端設定備援界面。 當系統判定主要的 GRE 界面線路斷線時,就會啟用此設定來建立備援 GRE 通道。

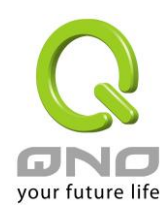

# 備援模式:主線路為其它通道類型,而備援線路為 **GRE** 通道。

若原本已有使用其它類型的主通道(例如 MPLS),而要將此 GRE 設定為備援通道,即勾選此 選項,並選擇該條主線路的界面(例如要幫 WAN1 的 MPLS 備援,則選擇 WAN1)。則代表此 GRE 通道只有在主線路斷線時才會啟用做備援,在主線路正常時則不會建通。

# **\*** 隧道備援 **&**備援模式的備援切換時間,視線路偵測機制、備援界面啟用的時間。

舉例,線路備援機制設定為 5 次 30 秒、備援界面選用 3G USB, 則切換到備援線路的時間在 250 秒內都屬正常值。